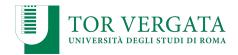

### **Container-based virtualization: Docker**

# Corso di Sistemi Distribuiti e Cloud Computing A.A. 2022/23

Valeria Cardellini

Laurea Magistrale in Ingegneria Informatica

# Case study: Docker

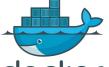

- Lightweight, open and secure container-based docker virtualization
  - Containers include the application and all of its dependencies, but share the OS kernel with other containers
  - Containers run as an isolated process in userspace on the host OS
  - Containers are also not tied to any specific infrastructure

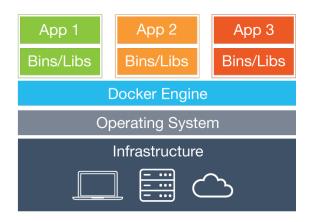

#### **Docker internals**

- Written in Go language
- With respect to other OS-level virtualization solutions, Docker is a higher-level platform that exploits Linux kernel mechanisms such as cgroups and namespaces
  - First versions were based on Linux Containers (LXC)
  - Then based on its own *libcontainer* runtime that uses Linux kernel namespaces and cgroups directly

#### Features

- Portable deployment across machines
- Versioning, i.e., git-like capabilities
- Component reuse
- Shared libraries, see <u>Docker Hub</u>

Valeria Cardellini - SDCC 2022/23

2

#### **Docker internals**

 libcontainer (now included in opencontainers/runc): cross-system abstraction layer aimed to support a wide range of isolation technologies

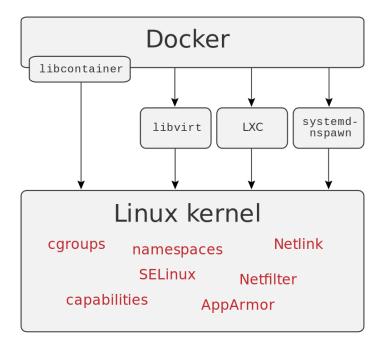

# Component diagram of Docker

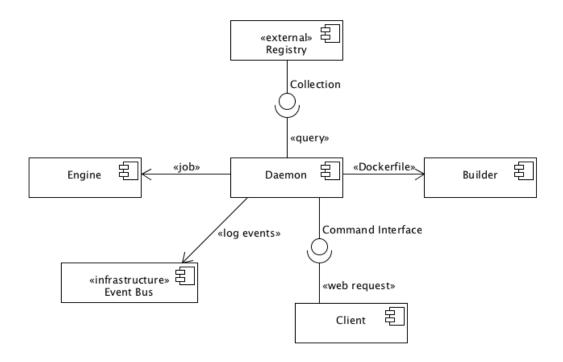

Valeria Cardellini - SDCC 2022/23

Δ

# Docker engine

- Docker Engine: clientserver application composed by:
  - Server, called Docker daemon
  - REST API which specifies interfaces that programs can use to control and interact with the daemon
  - Command line interface (CLI) client

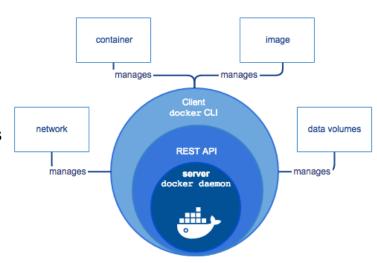

See https://docs.docker.com/engine/docker-overview/

#### Docker architecture

- Docker uses a client-server architecture
  - The Docker *client* talks to the Docker *daemon*, which builds, runs, and distributes Docker containers
  - Client and daemon communicate via sockets or REST API

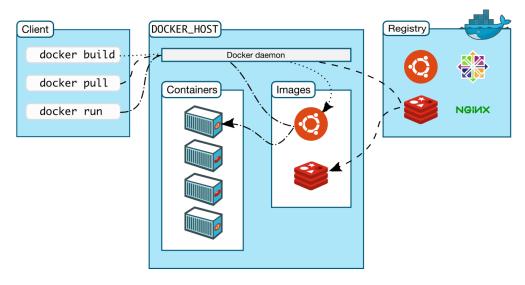

Valeria Cardellini - SDCC 2022/23

6

# Docker image

- Read-only template used to create a Docker container
- Build component of Docker
  - Enables apps distribution with their runtime environment
    - Incorporates all the dependencies and configuration necessary to apps to run, eliminating the need to install packages and troubleshoot
  - Target machine must be Docker-enabled
- Docker can build images automatically by reading instructions from a Dockerfile
  - A text file with simple, well-defined syntax
- Images can be pulled and pushed towards a public/private registry
- Image name: [registry/][user/]name[:tag]
  - Default for tag is latest

### Docker image: Dockerfile

- Image created from Dockerfile and context
  - Dockerfile: instructions to assemble the image
  - Context: set of files (e.g., application, libraries)
  - Often, an image is based on a parent image (e.g., alpine)
- Dockerfile syntax

# Comment

**INSTRUCTION** arguments

- Instructions in Dockerfile run in order
- Some instructions

**FROM**: to specify parent image (mandatory)

RUN: to execute any command in a new layer on top of current

image and commit results

**ENV**: to set environment variables

**EXPOSE**: container listens on specified network ports at runtime

CMD: to provide defaults for executing container

Valeria Cardellini - SDCC 2022/23

8

# Docker image: Dockerfile

 Example: Dockerfile to build the image of a container that will run a simple todo list manager written in Node.js

```
FROM node:18-alpine
WORKDIR /app
COPY . .
RUN yarn install --production
CMD ["node", "src/index.js"]
EXPOSE 3000
```

See <a href="https://docs.docker.com/get-started/02\_our\_app/">https://docs.docker.com/get-started/02\_our\_app/</a>

### Docker image: build

Build image from Dockerfile

#### \$ docker build [OPTIONS] PATH | URL | -

- E.g., to build the image for Node.js app (see previous slide)
- \$ docker build -t getting-started .

Valeria Cardellini - SDCC 2022/23

10

# Docker image: layers

- Each image consists of a series of layers
- Docker uses union file systems to combine these layers into a single unified view
  - Layers are stacked on top of each other to form a base for a container's root file system
  - Based on copy-on-write (CoW) strategy

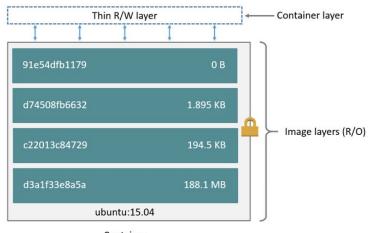

Container (based on ubuntu:15.04 image)

### Docker image: layers

- Layering pros
  - Enable layer sharing and reuse, installing common layers only once and saving bandwidth and storage space
  - Manage dependencies and separate concerns
  - Facilitate software specializations

See https://docs.docker.com/storage/storagedriver/

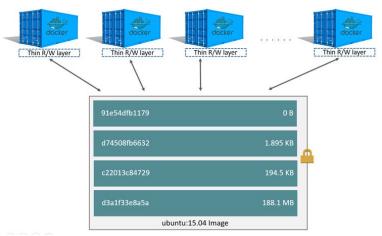

Valeria Cardellini - SDCC 2022/23

12

# Docker image: layers and Dockerfile

- · Each layer represents an instruction in Dockerfile
  - Except CMD instruction, which specifies what command to run within the container: it only modifies image's metadata, without producing an image layer
- Each layer except the very last one is read-only
- Writable layer on top (aka container layer) is added when container is created
  - Changes made to running container (e.g., writing a file) are written to writable layer
  - Does not persist after container is deleted
  - Suitable for storing ephemeral data generated at runtime
- To inspect an image, including image layers
  - \$ docker inspect imageid

# Docker image: storage

- Containers are usually stateless (easier to scale, restart from failure, migrate)
  - Very little data written to container's writable layer
  - Data usually written on Docker volumes
  - Nevertheless: some workloads require to write data to container's writable layer
- Storage driver controls how images and containers are stored and managed on Docker host
- Multiple choices for storage driver
  - Including AuFS and Overlay2 (at file level), Device Mapper, btrfs and zfs (at block level)
  - Storage driver's choice can affect performance of containerized apps: optimized for space efficiency, but write speeds can be lower than native file system performance
  - See <a href="https://dockr.ly/2FstUe6">https://dockr.ly/2FstUe6</a>

Valeria Cardellini - SDCC 2022/23

14

# Docker container and registry

- Docker container: runnable instance of Docker image
  - Run component of Docker
  - Run, start, stop, move, or delete a container using Docker API or CLI commands
  - Docker containers are stateless: when a container is deleted, any data written not stored in a data volume is deleted

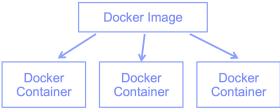

- Docker registry: stateless server-side application that stores and lets you distribute Docker images
  - Distribute component of Docker
  - Open library of images
  - Docker-hosted registries: Docker Hub, Docker Store (open source and enterprise verified images)

### Docker: run command

 When you run a container whose image is not yet installed but is available on Docker Hub

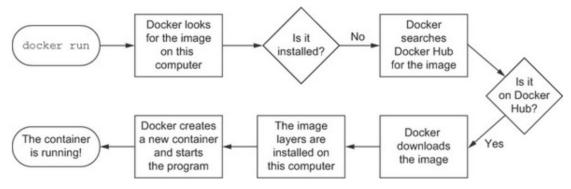

Courtesy of "Docker in Action" by J. Nickoloff

Valeria Cardellini - SDCC 2022/23

16

### State transitions of Docker containers

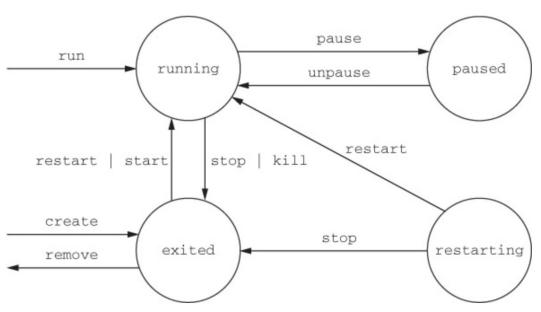

Courtesy of "Docker in Action" by J. Nickoloff

### Commands: Docker info

- Obtain system-wide info on Docker installation
  - \$ docker info

#### including:

- How many images, containers and their status
- Storage driver
- Operating system, architecture, total memory
- Docker registry

Valeria Cardellini - SDCC 2022/23

18

# Commands: image handling

- List images on host (i.e., local repository)
  - \$ docker images alternatively, \$ docker image ls
- List every image, including intermediate image layers:
  - \$ docker image ls −a
- Options to list images by name and tag, to list image digests (sha256), to filter images, to format the output
  - E.g., to list untagged images (<none>) that have no relationship to any tagged images (no longer used but consume disk space)
  - \$ docker images --filter "dangling=true"
- · Remove an image
  - \$ docker rmi imageid

Can also use imagename instead of imageid

### Command: run

#### \$ docker run [OPTIONS] IMAGE [COMMAND] [ARGS]

#### • Most common options

| name   | assign a name to the container                             |
|--------|------------------------------------------------------------|
| -d     | detached mode (in background)                              |
| -i     | interactive (keep STDIN open even if not attached)         |
| -t     | allocate a pseudo-tty                                      |
| expose | expose a range of ports inside the container               |
| -p     | publish a container's port or a range of ports to the host |
| - V    | bind and mount a volume                                    |
| -e     | set environment variables                                  |
| link   | add link to other containers                               |

Valeria Cardellini - SDCC 2022/23

20

# Commands: containers management

- List containers
  - Only running containers: \$ docker ps
    - Alternatively, \$ docker container 1s
  - All containers (including stopped or killed containers):
    - \$ docker ps -a
- Manage container lifecycle
  - Stop running container
    - \$ docker stop containerid
  - Start stopped container
    - \$ docker start containerid
  - Kill running container
    - \$ docker kill containerid
  - Remove container (need to stop it before attempting removal)
    - \$ docker rm containerid

Can also use containername instead of containerid

# Commands: containers management

- Stop and remove a running container
- \$ docker ps
  \$ docker stop containerid
  \$ docker ps -a
  \$ docker rm containerid
- Stop all containers

```
$ for i in $(docker ps -q); do docker stop $i; done
```

Valeria Cardellini - SDCC 2022/23

22

# Commands: containers management

- Inspect a container
  - Most detailed view of the environment in which a container was launched
  - \$ docker inspect containerid
- Copy files from and to container
  - \$ docker cp containerid:path localpath
  - \$ docker cp localpath containerid:path

### **Docker volumes**

- Preferred mechanism for persisting data generated by and used by Docker containers
  - New directory is created within Docker's storage directory on host machine, and Docker manages that directory's contents
  - Directory does not need to exist on host, it is created on demand if it does not yet exist
- To mount a volume, use -v or --mount flag
- More commands:
  - Create volume: \$ docker volume create my-vol
  - List volumes: \$ docker volume 1s
  - Inspect volume: \$ docker volume inspect my-vol
  - Remove volume: \$ docker volume rm my-vol

Valeria Cardellini - SDCC 2022/23

24

#### **Docker volumes**

· Example: start nginx container with volume

```
$ docker run -d \
--name devtest \
-v myvol2:/app \
nginx:latest
```

#### **Docker volumes**

#### Pros

- Completely managed by Docker
- Easy to back up or migrate
- Managed using Docker CLI commands or Docker API
- Work on both Linux and Windows containers
- Can be shared among multiple containers
- Content can be encrypted
- Content can be pre-populated
- Better choice than persisting data in a container's writable layer: a volume does not increase the size of the containers using it, and its contents exist outside the container lifecycle

Valeria Cardellini - SDCC 2022/23

26

#### Hands-on Docker

- Download and install Docker
  - Available on multiple platforms

https://docs.docker.com/get-docker/ https://docs.docker.com/get-started/

- Test Docker version
  - \$ docker --version
- Test Docker installation by running hello-world Docker image
  - \$ docker run hello-world

### Hands-on Docker

- Run "Hello World" container with a command
  - \$ docker run alpine /bin/echo 'Hello world'
  - alpine: lightweight Linux distro with reduced image size
- Use commands to:
  - List containers and container images
  - Remove containers and container images

Valeria Cardellini - SDCC 2022/23

28

#### Hands-on Docker

- Run nginx Web server inside a container
  - Bind container to specific port

```
$ docker run -dp 80:80 --name web nginx
```

Option -p: publish container port (80) to host port (80)

Option -d: detached mode

- 1. Send HTTP request through Web browser
  - First retrieve hostname of host machine (e.g., localhost)
- 2. Send HTTP request through interactive container using a bridge network

```
$ docker network create my_net
$ docker run -dp 80:80 --name web --net=my_net nginx
$ docker run -i -t --net=my_net --name web_test busybox
/ # wget -0 - http://web:80/
/ # exit
```

Valeria Cardellini - SDCC 2022/23

#### Hands-on Docker

- Running Apache web server with minimal index page
  - 1. Define container image with Dockerfile
    - · Define image starting from Ubuntu, install and configure Apache
    - Incoming port set to 80 using EXPOSE instruction

```
# Install dependencies
RUN apt-get update -y
RUN apt-get -y install apache2
# Install apache and write hello world message
RUN echo 'Hello World!' > /var/www/html/index.html
# Configure apache
RUN echo '. /etc/apache2/envvars' > /root/run_apache.sh
RUN echo 'mkdir -p /var/run/apache2' >> /root/run_apache.sh
RUN echo 'mkdir -p /var/lock/apache2' >> /root/run_apache.sh
RUN echo '/usr/sbin/apache2 -D FOREGROUND' >> /root/run_apache.sh
RUN chmod 755 /root/run_apache.sh
EXPOSE 80
CMD /root/run_apache.sh
```

30

#### Hands-on Docker

- Build container image from Dockerfile
- \$ docker build -t hello-apache .
- Run container and bind
- \$ docker run -dp 80:80 hello-apache
- To reduce Docker image size let's improve the Dockerfile: avoid adding unnecessary layers
- E.g., update and install multiple packages in a single RUN instruction
  - Use \ to type out the command in multiple lines

### Hands-on Docker

```
# Install dependencies
RUN apt-get update -y && \
   apt-get -y install apache2

# Install apache and write hello world message
RUN echo 'Hello World!' > /var/www/html/index.html

# Configure apache
RUN echo '. /etc/apache2/envvars' > /root/run_apache.sh && \
   echo 'mkdir -p /var/run/apache2' >> /root/run_apache.sh && \
   echo 'mkdir -p /var/lock/apache2' >> /root/run_apache.sh && \
   echo '/usr/sbin/apache2 -D FOREGROUND' >> /root/run_apache.sh && \
   chmod 755 /root/run_apache.sh

EXPOSE 80

CMD /root/run_apache.sh
```

Valeria Cardellini - SDCC 2022/23

32

# Configuring container memory and CPU

- By default, a container has no resource constraints
  - Can use as much resource as host's kernel scheduler allows
- Docker provides ways to control how much memory or CPU a container can use by setting runtime configuration flags of docker run command https://docs.docker.com/config/containers/resource\_constraints/
  - Docker engine implements configuration changes by modifying settings of container's cgroup

# Configuring container memory

- Avoid running out of memory (OOM)
  - Individual containers can be killed (Docker daemon has lower OOM priority, containers default one)
- Docker can enforce hard or soft memory limits
  - Hard limits: container cannot use more than a given amount of user or system memory; --memory flag
  - Soft limits: container can use as much memory as it needs unless certain conditions are met, such as when kernel detects contention or low memory on host machine
  - Example: limit container to use at most 500 MB of memory (hard limit) and specify also a soft limit

```
$ docker run -it --memory-reservation="300m" \
   --memory="500m" ubuntu /bin/bash
```

Valeria Cardellini - SDCC 2022/23

34

# Configuring container CPU

- Various constraints to limit container usage of host machine's CPU cycles
- Some options
  - --cpus=<value>: limit how many CPU resources a container can use (hard limit)
  - --cpu-quota=<value>: set CPU Completely Fair Scheduler
    (CFS) quota on container
  - --cpuset-cpus: limit specific CPUs or cores a container can use
  - --cpu-shares: set to value >/< 1024 to increase/reduce container's weight, and give it access to greater/less proportion of CPU cycles (soft limit)
  - Example: limit container to use at most 50% of CPU every second

```
$ docker run -it --cpus=".5" ubuntu /bin/bash
Alternatively, $ docker run -it --cpu-period=100000 \
--cpu-quota=50000 ubuntu /bin/bash
```

Valeria Cardellini - SDCC 2022/23

# Multi-container Docker applications

- How to run multi-container Docker apps?
- Docker Compose
  - Deployment only on single host
- Docker Swarm
  - Native orchestration tool for Docker
  - Deployment on multiple hosts
- Kubernetes
  - Deployment on multiple hosts
  - See next lesson

Valeria Cardellini - SDCC 2022/23

36

# **Docker Compose**

- To coordinate execution of multiple containers running on a single host <a href="https://docs.docker.com/compose/">https://docs.docker.com/compose/</a>
  - Bundled within Docker Desktop https://docs.docker.com/compose/install/
- Allows to easily express the containers to be instantiated at once, and their relationships
- Runs the composition on a single Docker engine
  - To deploy containers on multiple nodes use either Docker Swarm or Kubernetes

### **Docker Compose**

- Specify how to compose containers in an easy-to-read YAML file named docker-compose.yml
- To start Docker composition (background -d):

```
$ docker compose up -d
```

- By default, Docker Compose looks for dockercompose.yml in current working directory
  - Can specify different file using -f flag\$ docker compose -f composefile up -d
- To stop Docker composition:
  - \$ docker compose down

Valeria Cardellini - SDCC 2022/23

38

# Docker Compose file

 Different versions of Docker Compose file format <a href="https://docs.docker.com/compose/compose-file/">https://docs.docker.com/compose/compose-file/</a>

Latest: Docker Compose 1.27 implements format defined by Compose Specification

```
version: '3'
                                           zookeeper:
                                               image: zookeeper
                                               container name: zookeeper
services:
    storm-nimbus:
                                                   - "2181:2181"
        image: storm
        container name: nimbus
                                           worker1:
        command: storm nimbus
                                               image: storm
        depends_on:
                                               command: storm supervisor
            - zookeeper
                                               depends on:
        links:
                                                  - storm-nimbus
            - zookeeper
                                                  - zookeeper
        ports:
            - "6627:6627"
                                                  - storm-nimbus
                                                  - zookeeper
```

# Docker Compose: example

- Simple Python web app running on Docker Compose
  - 2 containers: Python web app and Redis
  - Use Flask framework and maintain hit counter in Redis
  - Redis: open-source, networked, in-memory, key-value data store
  - See <a href="https://docs.docker.com/compose/gettingstarted/">https://docs.docker.com/compose/gettingstarted/</a>
- Steps:
  - 1. Write Python app
  - 2. Define Python container image with Dockerfile
  - Define services in Compose file
    - Two services: web (image defined by Dockerfile) and redis (image pulled from Docker Hub)

```
version: "3.9"
services:
    web:
        build: .
        ports: - 8000:5000"
    redis:
        image: "redis:alpine"
```

Valeria Cardellini - SDCC 2022/23

40

# Docker Compose: example

- Steps (cont'd):
  - 4. Build and run app with Compose
    - \$ docker compose up -d
  - Send HTTP requests using curl or browser (counter is increased)
  - 6. Stop Compose, bringing everything down
    - \$ docker compose down
- Examples of Compose files

https://github.com/docker/awesome-compose

### Docker Compose: some features

- Add volume for web app to keep its code, so that code can be modified on the fly without rebuilding the image
- Specify restart policy for containers in Compose file
  - Options: on-failure[:max-retries], always, unless-stopped
- Start multiple replicas of same container using either option --scale or scale subsection in Compose file
  - e.g., docker compose --scale web=2 up -d
  - Use also port ranges in Compose file
  - Alternatively, use deploy subsection in Compose file https://docs.docker.com/compose/compose-file/deploy/
- Examples of Compose files
   https://github.com/docker/awesome-compose

Valeria Cardellini - SDCC 2022/23

42

#### **Docker Swarm**

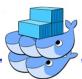

- Docker includes swarm mode for natively managing a cluster of Docker Engines, called swarm https://docs.docker.com/engine/swarm/
- Tasks: containers running in a service
- Main features of swarm mode:
  - Scaling: number of tasks for each service
    - · But auto-scaling is not supported
  - State reconciliation: Swarm monitors cluster state and reconciles any differences w.r.t. desired state (e.g., replace containers after host failure)
  - Multi-host networking: to specify an overlay network among services
  - Load balancing: allows to expose the ports for services to an external load balancer; internally, the swarm lets you specify how to distribute containers among nodes

### Docker Swarm: architecture

- A swarm consists of multiple Docker engines which run in swarm mode
- Node: instance of Docker engine
  - Manager node(s): handles cluster management, including scheduling tasks to worker nodes
    - · Multiple managers to improve fault tolerance
    - · Raft as consensus algorithm to manage global cluster state
  - Worker nodes execute tasks

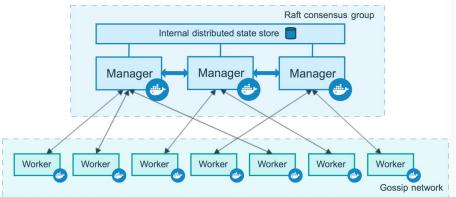

Valeria Cardellini - SDCC 2022/23

44

#### Docker Swarm: Swarm cluster

· Create a swarm: manager node

\$ docker swarm init --advertise-addr <MANAGER-IP>
Swarm initialized: current node (<nodeid>) is now a manager.
To add a worker to this swarm, run the following command:

docker swarm join --token <token> <manager-ip>:port

Create a swarm: add worker node(s)

\$ docker swarm join --token <token> <manager-ip>:port

Inspect swarm status

### Docker Swarm: Swarm cluster

- Leave the swarm
  - If the node is a manager node, warning about maintaining the quorum (to override warning, --force flag)

```
$ docker swarm leave
```

 After a node leaves the swarm, you can run docker node rm on a manager node to remove the node from the node list

```
$ docker node rm <node-id>
```

Valeria Cardellini - SDCC 2022/23

46

# Docker Swarm: manage services

Deploy a service to the swarm (from manager node)

```
$ docker service create -d --replicas 1 \
    --name helloworld alpine ping docker.com
```

- Deploy service helloworld, with 1 running instance;
   arguments alpine ping docker.com define service as an Alpine Linux container that executes ping docker.c
- List running services

```
$ docker service ls

ID NAME MODE REPLICAS IMAGE PORTS
<serviceid> helloworld replicated 1/1 alpine:latest
```

# Docker Swarm: manage services

Inspect service

```
$ docker service inspect --pretty <SERVICE-ID>
$ docker service ps <SERVICE-ID>
```

Inspect container

```
$ docker ps <cont.id1>
```

```
# Manager node
```

```
CONTAINER ID IMAGE COMMAND CREATED STATUS ... NAMES cont.id1> alpine:latest "ping docker.com" 2 min ago Up 2 min helloworld.1.iuk1sj...

# Worker node
CONTAINER ID IMAGE COMMAND CREATED STATUS ... NAMES
cont.id2> alpine:latest "ping docker.com" 2 min ago Up 2 min helloworld.2.skfos4...
```

Valeria Cardellini - SDCC 2022/23

48

# Docker Swarm: manage services

Scale number of containers in the service

```
$ docker service scale <SERVICE-ID>=<NUMBER-OF-TASKS>
```

- Swarm manager will enact the updates
- Apply rolling updates (i.e., update without downtime) to a service

```
$ docker service update --limit-cpu 2 redis
$ docker service update --replicas 2 helloworld
```

Roll back an update to the previous version of a service

```
$ docker service rollback [OPTIONS] <SERVICE-ID>
```

Remove a service

```
$ docker service rm <SERVICE-ID>
```